# 日本総合健診医学会第49回大会 ファイルのアップロード方法

【お問い合わせ先】

日本総合健診医学会第49回大会 運営事務局<br>〒103-0023 車京都中央区日木橋木町3-2-13 〒103-0023 東京都中央区日本橋本町3-2-13 アドバンテック日本橋秀和アソシエイト株式会社内 TEL: 03-3277-2385 FAX:03-3277-2388E-mail: kenshin49@shuwa-blm.comURL: https://www.shuwa-asc.com/jhep2021/

## 1.ファイルをアップロードする前に

①送られてきたメールのURLの部分をクリックしてください。右のようなアップロード画面に遷移します。

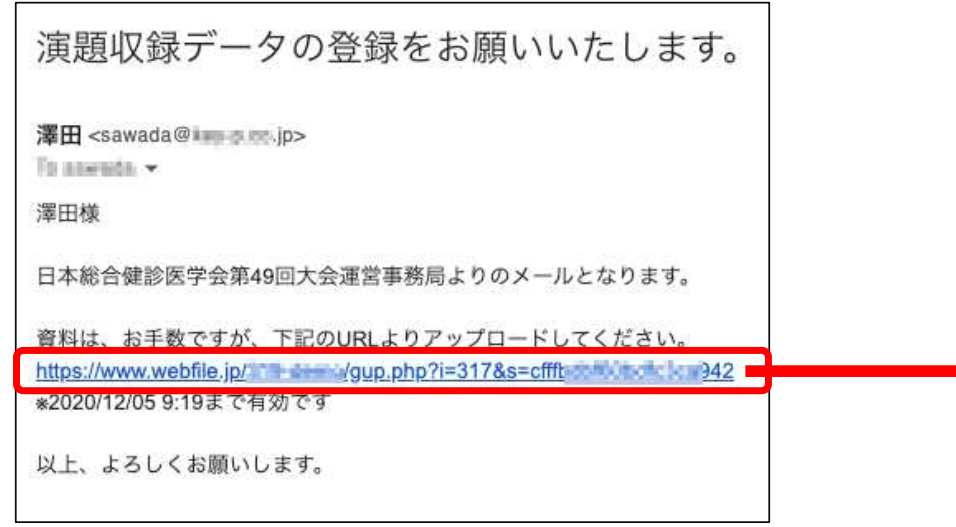

## ②ファイル名の設定アップロードするファイル名を以下のように設定してください。演題名の最初から10文字まで\_フルネーム(例):月次の健診業務につい\_健診太郎

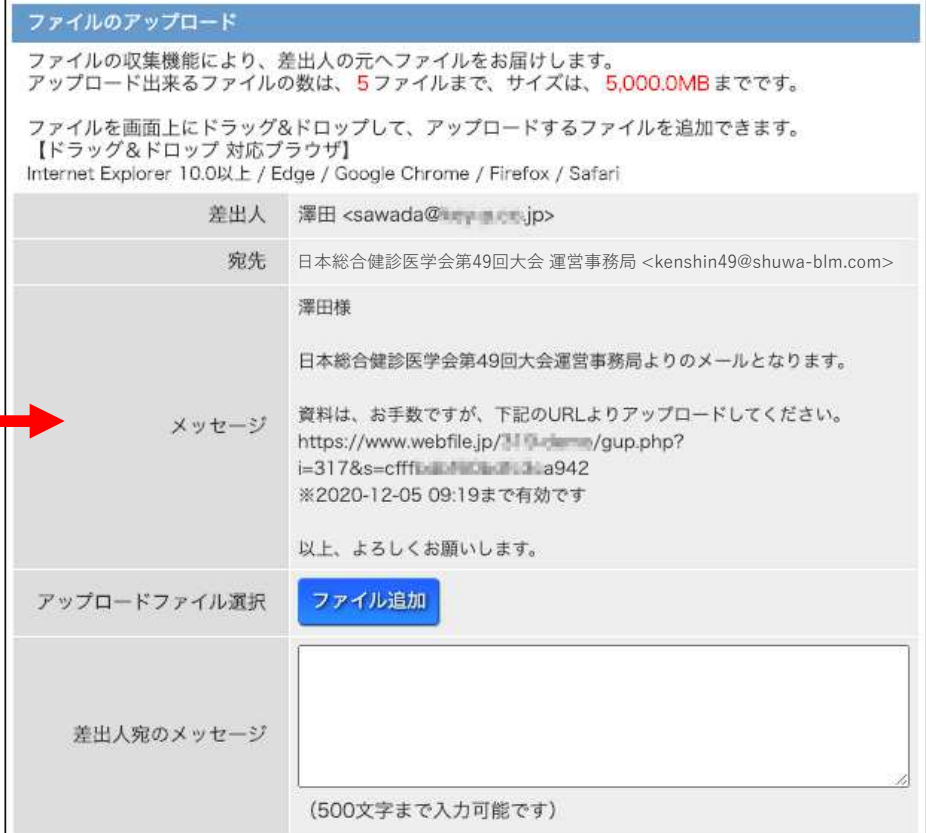

# 2.ファイルのアップロードが表示されたら

①「ファイル追加」を クリックし、 アップ ロードするファイル名を選択してください。 ※指定されたファイル名でアップロードしてください。 ※5つのファイルまで同時にアップロード可能です。

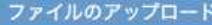

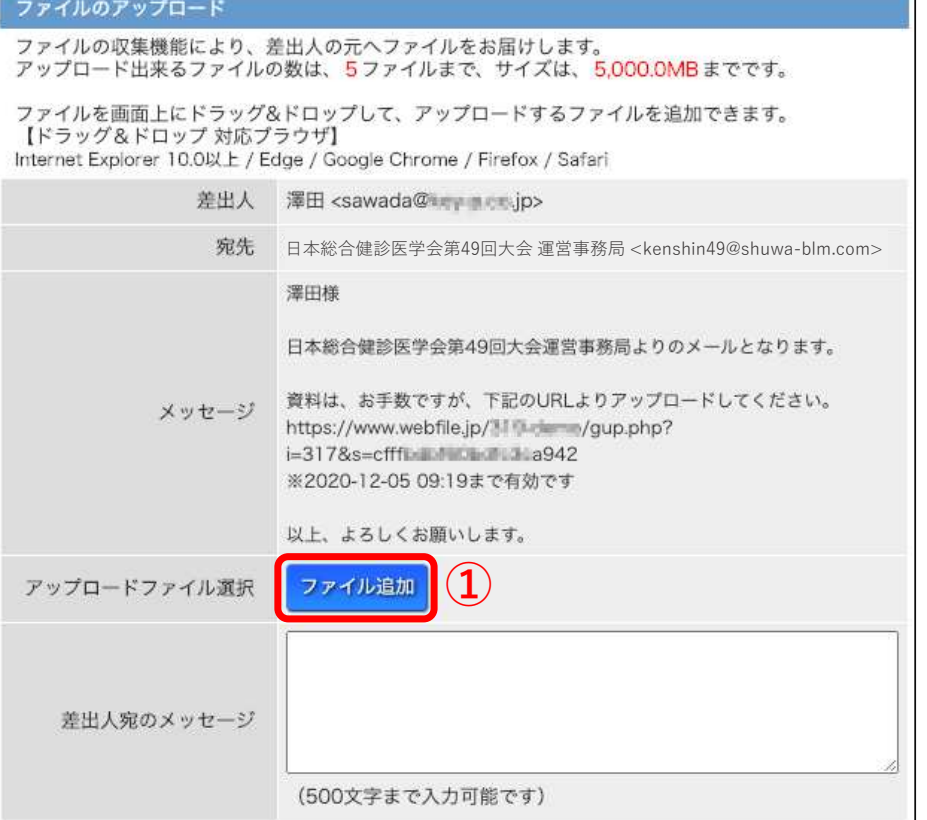

#### ②「アップロード」をクリックします。

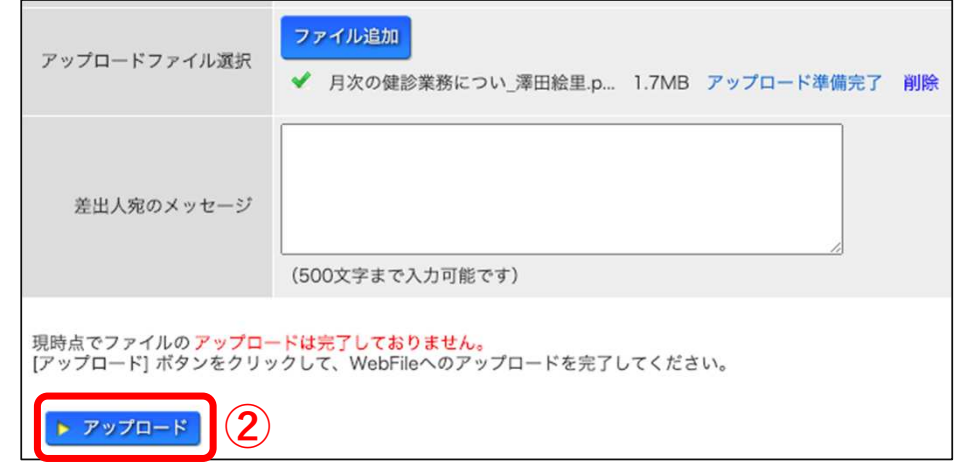

### ③システムにファイルがアップロードされました。

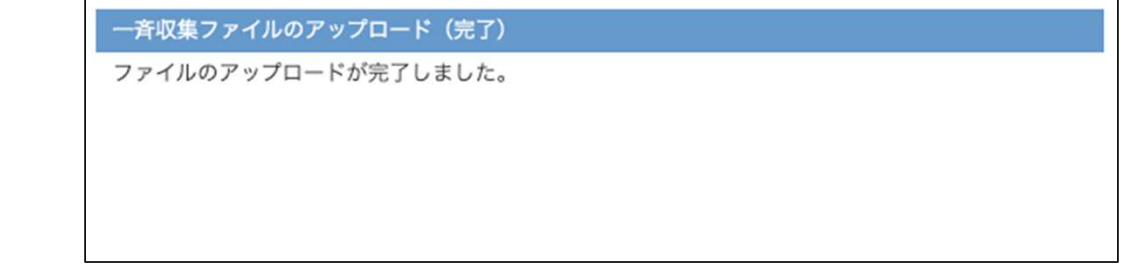